# **[Konfiguracja typów dokumentów](https://pomoc.comarch.pl/altum/20220/documentation/konfiguracja-typow-dokumentow/)**

Odpowiednia konfiguracja dostępnych w systemie typów dokumentów umożliwia prawidłowe korzystanie z nich. Przyciski [**Typy**], [**[Numeratory](https://pomoc.comarch.pl/altum/20220/documentation/konfiguracja-systemu/typy-dokumentow/numeratory/)**] i [**[Serie](https://pomoc.comarch.pl/altum/20220/documentation/konfiguracja-systemu/typy-dokumentow/konfiguracja-typow-dokumentow/)**] związane z konfiguracją typów dokumentów znajdują się w menu *Konfiguracja* w grupie przycisków *Dokumenty.*

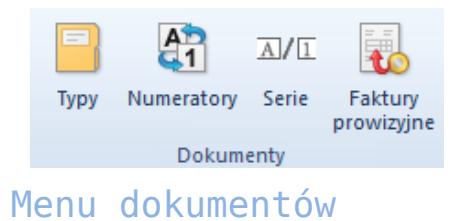

W grupie przycisków znajduje się także przycisk [**[Faktury](https://pomoc.comarch.pl/altum/20220/documentation/handel-i-magazyn/dokumenty-handlowe/faktury-prowizyjne/) [prowizyjne](https://pomoc.comarch.pl/altum/20220/documentation/handel-i-magazyn/dokumenty-handlowe/faktury-prowizyjne/)**].

### **Typy dokumentów**

Zarządzanie dokumentami danego typu jest możliwe z poziomu listy typów dokumentów (*Konfiguracja → Dokumenty → Typy*). Lista jest domyślnie zdefiniowana w systemie, a użytkownik nie ma możliwości dodawania do niej nowych pozycji.

Wskazówka

Zakładka *Typy dokumentów* jest analogiczna do zakładki *Dokumenty* znajdującej się na formularzu konfiguracji firmy lub centrum (menu *Konfiguracja → Struktura firmy → Firma*), która daje użytkownikowi większe możliwości konfiguracji dokumentów (dodatkowe parametry, możliwość określenia widoczności grup dokumentów w danym centrum struktury).

| Typy dokumentów X<br>覃   |                                     |                                            |  |  |  |
|--------------------------|-------------------------------------|--------------------------------------------|--|--|--|
| Grupy typów dokumentów   | Typy dokumentów w grupie: Wszystkie |                                            |  |  |  |
| $9 \times 8$             | <b>M b</b> ar *<br>₽                |                                            |  |  |  |
| Nazwa                    | Kod                                 | $\blacktriangle$ Nazwa                     |  |  |  |
| $P$ $B$                  | BBC                                 | BBC                                        |  |  |  |
| Wszystkie<br>٠           | KIPZ                                | Korekta ilościowa przyjęcia zewnętrznego   |  |  |  |
|                          | <b>KIRW</b>                         | Korekta ilościowa rozchodu wewnętrznego    |  |  |  |
|                          | <b>KIWZ</b>                         | Korekta ilościowa wydania zewnętrznego     |  |  |  |
|                          | КK                                  | Korekta kosztu                             |  |  |  |
|                          | <b>KMP</b>                          | Kompensata                                 |  |  |  |
|                          | KN                                  | Nota kredytowa                             |  |  |  |
|                          | KP                                  | Wpłata kasowo-bankowa                      |  |  |  |
|                          | <b>KSD</b>                          | ≡<br>Korekta sprzedaży detalicznej         |  |  |  |
|                          | <b>KVFS</b>                         | Korekta VAT faktury sprzedaży              |  |  |  |
|                          | <b>KVPAR</b>                        | Korekta VAT paragonu                       |  |  |  |
|                          | <b>KVWZ</b>                         | Korekta VAT wydania zewnętrznego           |  |  |  |
|                          | KW                                  | Wypłata kasowo-bankowa                     |  |  |  |
|                          | <b>KWFS</b>                         | Korekta wartościowa faktury sprzedaży      |  |  |  |
|                          | <b>KWFZ</b>                         | Korekta wartościowa faktury zakupu         |  |  |  |
|                          | <b>KWPAR</b>                        | Korekta wartościowa paragonu               |  |  |  |
|                          | <b>KWPW</b>                         | Korekta wartościowa przychodu wewnętrznego |  |  |  |
|                          | <b>KWPZ</b>                         | Korekta wartościowa przyjęcia zewnętrznego |  |  |  |
|                          | <b>KWWZ</b>                         | Korekta wartościowa wydania zewnętrznego   |  |  |  |
|                          | LT.                                 | Likwidacja<br>$\overline{\phantom{a}}$     |  |  |  |
| $\times$<br>Edytuj filtr | $\times$                            | Edytuj filtr                               |  |  |  |

Lista typów dokumentów

W lewej części okna znajduje się drzewo grup typów dokumentów Po prawej stronie znajduje się lista typów dokumentów należących do danej grupy zawierająca ich nazwy oraz kody.

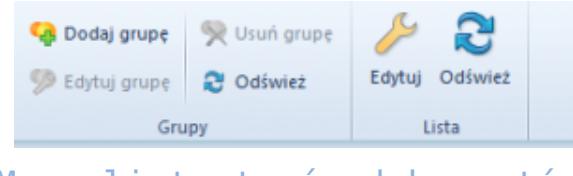

Menu listy typów dokumentów

Menu listy typów dokumentów zawiera [standardowe przyciski](https://pomoc.comarch.pl/altum/20220/documentation/interfejs-i-personalizacja/menu-systemu/standardowe-przyciski/) związane z dodawaniem/edycją/usuwaniem grup typów dokumentów oraz z edycją pozycji na liście typów dokumentów.

Użytkownik ma możliwość definiowania własnych grup typów dokumentów i przypisania do nich wybranych typów dokumentów zdefiniowanych w systemie. Służy do tego przycisk [**Dodaj grupę**] znajdujący się w menu głównym lub nad drzewem grup dokumentów.

#### **Edycja typów dokumentów**

Aby edytować typ dokumentu, należy zaznaczyć odpowiednią pozycję na liście, a następnie z menu głównego lub panelu ergonomicznego nad listą dokumentów wybrać przycisk [**Edytuj**]

(opcja dostępna jest również w menu kontekstowym). Wówczas wyświetli się formularz typu dokumentu.

#### **Zakładka** *Ogólne*

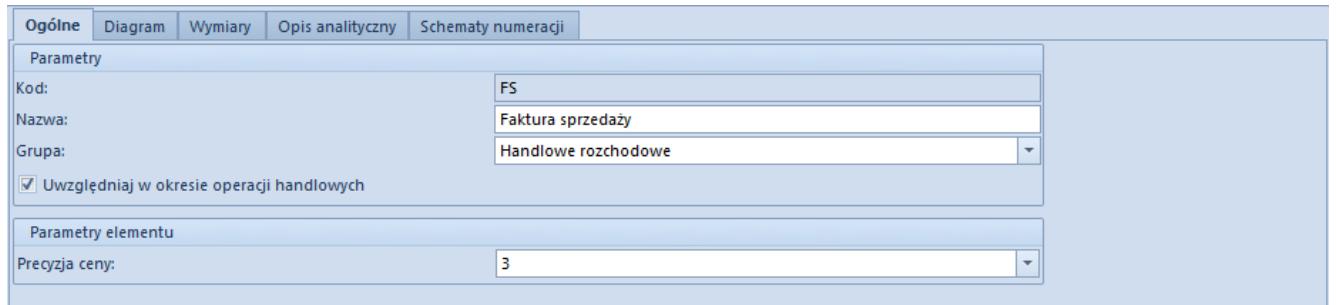

Zakładka **Ogólne** typu dokumentu **Faktura Sprzedaży**

Zakładka *Ogólne* zawiera podstawowe informacje o typie dokumentu. Sekcja *Parametry* składa się z następujących elementów:

- **Kod**  kod dokumentu domyślnie zdefiniowany w systemie (pole nieedytowalne)
- **Nazwa**  nazwa dokumentu domyślnie zdefiniowana w systemie
- **Grupa**  lista rozwijana pozwalająca na przyporządkowanie dokumentu-do grupy, zawiera predefiniowane wartości:
	- *Niepogrupowany*
	- *Handlowe przychodowe*
	- *Handlowe rozchodowe*
	- *Magazynowe przychodowe*
	- *Magazynowe rozchodowe*
	- *Księgowe*
	- *Kasowo-bankowe*
	- *Reklamacyjne*
	- *Windykacyjne*
	- *Środki trwałe*
- **Uwzględniaj w okresie operacji handlowych**  zaznaczenie parametru powoduje, że dany typ dokumentów jest uwzględniany w [okresach operacji handlowych.](https://pomoc.comarch.pl/altum/20220/documentation/handel-i-magazyn/inne-funkcje/okresy-operacji-handlowych/) Parametr jest dostępny wyłącznie dla dokumentów handlowych i

magazynowych.

**Uwzględniaj faktury, których 150/90 dni minęło w miesiącu, za który liczona jest deklaracja** – parametr dostępny dla dokument VAT-ZD

Sekcja *Parametry elementu* zawiera listę rozwijaną *Precyzja ceny,* która pozwala na określenie maksymalnej precyzji ceny, czyli liczby miejsc po przecinku, z jaką będzie można wprowadzać ceny na danym typie dokumentów. Jest ona dostępna wyłącznie dla typów dokumentów, na których można wprowadzać cenę/wartość (np. faktura sprzedaży, faktura zakupu, przyjęcie zewnętrzne, dokument otrzymania środka trwałego itp.).

#### **Zakładka** *Diagram*

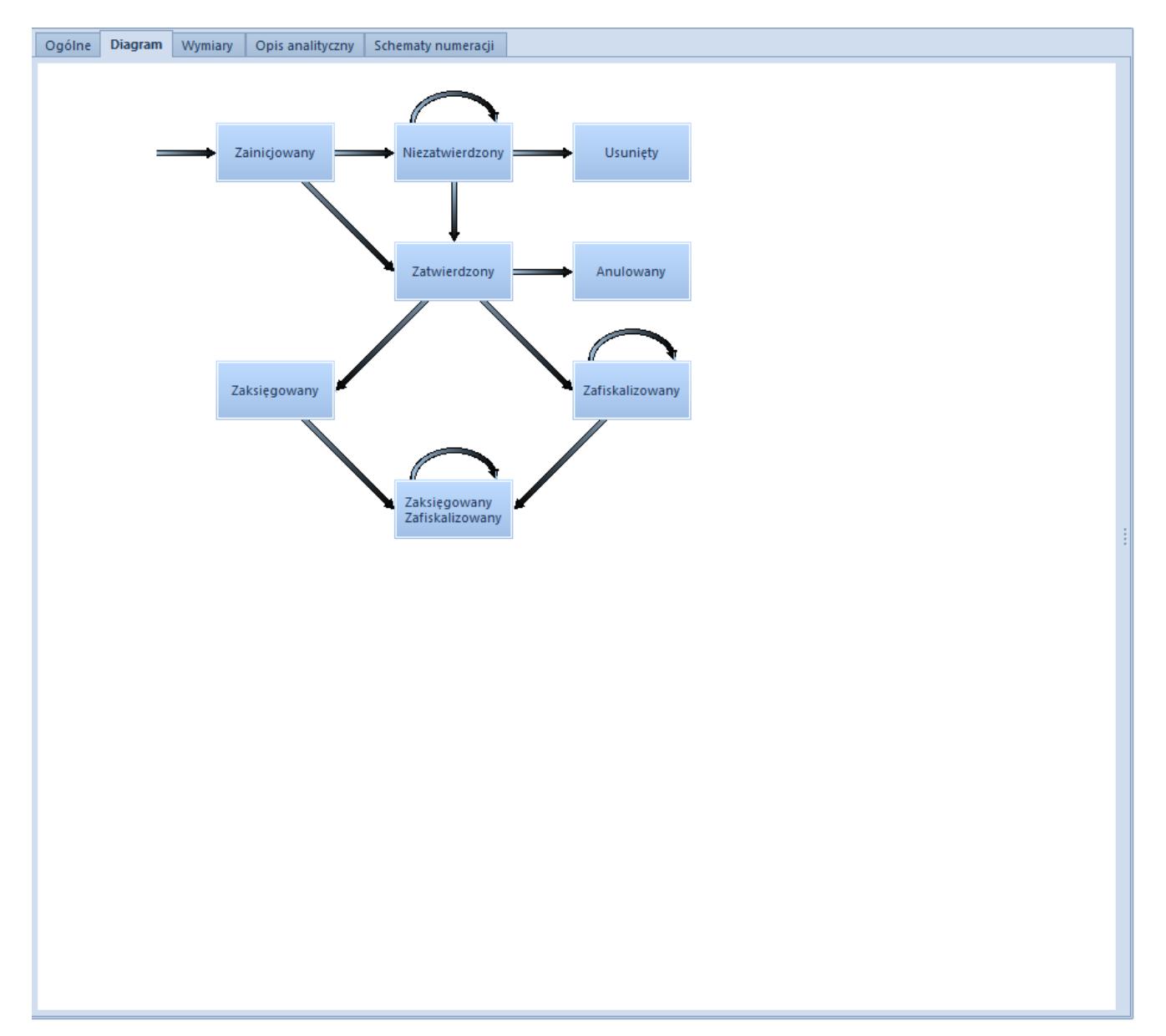

Zakładka *Diagram* typu dokumentu *Faktura sprzedaży*

Zakładka *Diagram* zawiera schemat graficzny stanów, w których może występować dany dokument. Możliwe stany dokumentów:

- **Zainicjowany**  otwarty formularz dokumentu przed dokonaniem zapisu
- **Niezatwierdzony**  dokument znajduje się w buforze, może być edytowany
- **[Zatwierdzony ilościowo](https://pomoc.comarch.pl/altum/20220/documentation/handel-i-magazyn/zarzadzanie-zasobami/zatwierdzanie-ilosciowe-fifo-i-lifo/)**
- **Zatwierdzony**  dokument został trwale zatwierdzony i nie podlega dalszej edycji
- **Zaksięgowany**
- **Zafiskalizowany**  dokument został zafiskalizowany (wydrukowany na drukarce fiskalnej)
- **Zaksięgowany/Zafiskalizowany** dokument został zaksięgowany i zafiskalizowany
- **Zamknięty**  dokument został zamknięty
- **W realizacji**  dokument jest w trakcie realizacji (dotyczy np. dokumentów reklamacji lub zamówień)
- **Zrealizowany**  dokument został zrealizowany (dotyczy np. dokumentów reklamacji lub zamówień)
- **Usunięty**  dokument został usunięty i nie jest widoczny w systemie
- **Anulowany**
- **Storno** dotyczy zapisów księgowych, zatwierdzony zapis księgowy został usunięty (wystornowany)
- **Uzgodniony**  dotyczy dokumentu KP, dokument został uzgodniony, co oznacza, że dane z wyciągu bankowego są zgodne z zapisami księgowymi

#### **Edycja stanu dokumentu**

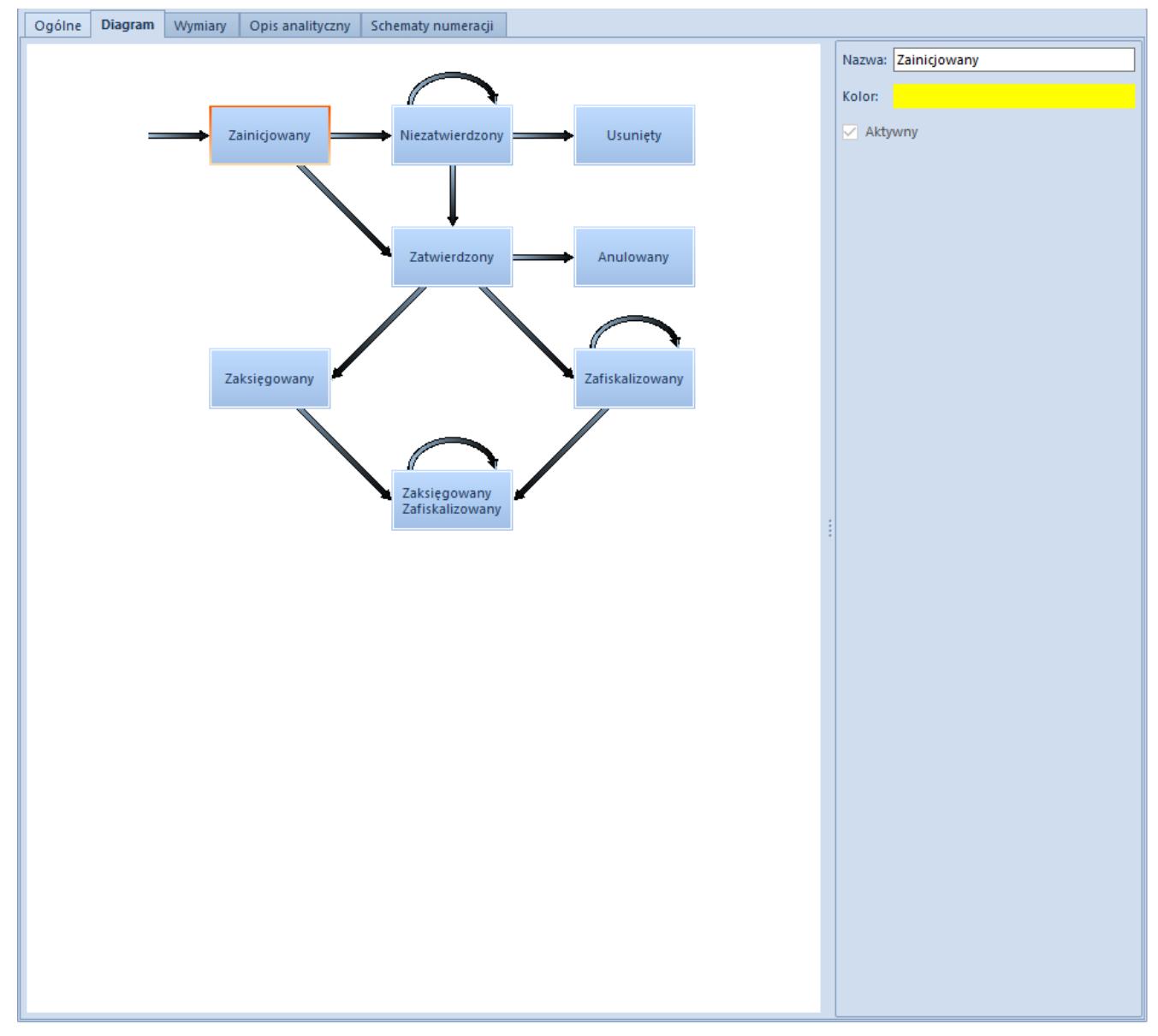

Edycja stanu **Zainicjowany** dokumentu typu **Faktura sprzedaży**

Dwukrotne kliknięcie na pole z nazwą stanu typu dokumentu lub zaznaczenie pola i wybranie przycisku [**Edytuj**] z menu głównego powoduje otwarcie bocznego panelu, w którym użytkownik ma możliwość edycji nazwy stanu oraz zmiany koloru, w którym dokument w danym stanie wyświetlany jest na liście dokumentów.

#### **Edycja uprawnień**

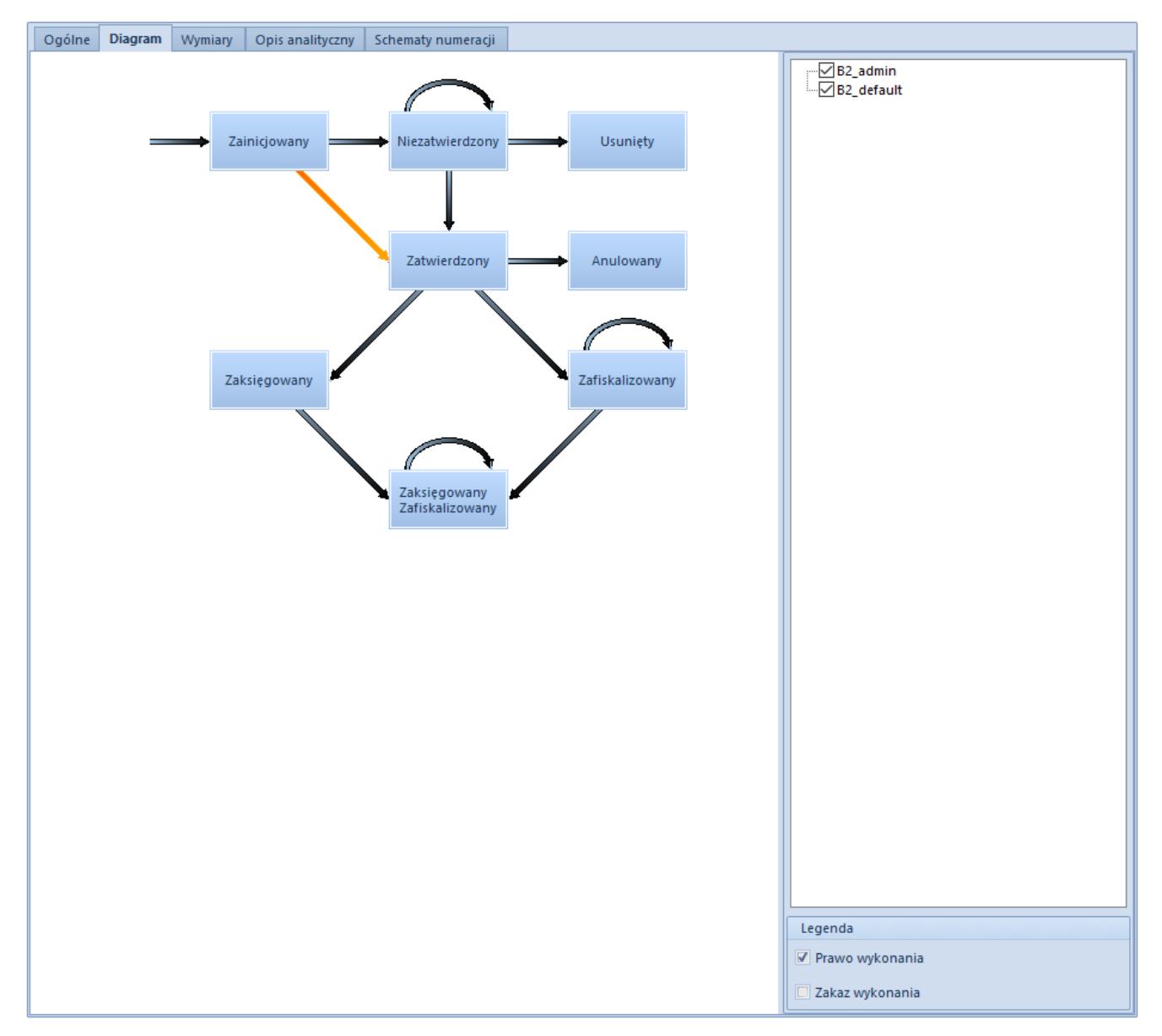

Edycja uprawnień do przejścia pomiędzy stanami **Zainicjowany** i **Niezatwierdzony** dokumentu typu **Faktura sprzedaży**

Dwukrotne kliknięcie na strzałkę pomiędzy polami stanów typu dokumentu lub zaznaczenie strzałki i wybranie przycisku [**Edytuj**] z menu głównego dokumentu powoduje otwarcie bocznego panelu, w którym użytkownik ma możliwość edycji uprawnień do przejścia pomiędzy stanami, czyli np. zatwierdzania dokumentu znajdującego się w stanie *Zainicjowany.* Zaznaczenie/odznaczenie parametru znajdującego się przy nazwie danej grupy operatorów powoduje nadanie/odebranie tych uprawnień.

Aby przejść do definicji kolejnego stanu/uprawnienia należy zapisać lub anulować wprowadzone zmiany za pomocą przycisków [**Zapisz**]/[**Anuluj**] znajdujących się w menu głównym.

Zakładka *Wymiary* umożliwia przypisanie określonego wymiaru analitycznego do typu dokumentu

Zakładka *Opis analityczny* została szczegółowo opisana w artykule *[Zakładka Kody Rabatowe, Opis analityczny, Atrybuty,](https://pomoc.comarch.pl/altum/20220/documentation/handel-i-magazyn/dokumenty-ogolne/formularze-dokumentow/zakladka-kody-rabatowe-opis-analityczny-atrybuty-zalaczniki-i-historia-zmian/) [Załączniki i Historia zmian.](https://pomoc.comarch.pl/altum/20220/documentation/handel-i-magazyn/dokumenty-ogolne/formularze-dokumentow/zakladka-kody-rabatowe-opis-analityczny-atrybuty-zalaczniki-i-historia-zmian/)* 

Zakładka *Schematy numeracji* umożliwia przypisywanie wielu numeratorów do danego typu dokumentu oraz określania, który z nich bedzie domyślny. Wiecej informacji na temat numeratorów dokumentów znajduje się w artykule *[Numeratory](https://pomoc.comarch.pl/altum/20220/documentation/konfiguracja-systemu/typy-dokumentow/numeratory/)*.

## **[Numeratory](https://pomoc.comarch.pl/altum/20220/documentation/numeratory/)**

Każdy typ dokumentów ma przypisany określony schemat numeracji, czyli tzw. numerator, według którego automatycznie nadawany jest numer dokumentu w chwili wystawienia. Numerator może być dowolnie edytowany przez użytkownika. Zarządzanie numeratorami możliwe jest z poziomu *Konfiguracja → Dokumenty → Numeratory.*

#### Uwaga

Edytowanie numeratorów jest możliwe tylko do momentu wystawienia pierwszego dokumentu z wykorzystaniem danego numeratora.

| Nazwa Numeratora                                                | - Aktywny               |                          | Nazwa: Numerator AI                   | Symbol dokumentu: AI<br>Aktywny                                      |                         |
|-----------------------------------------------------------------|-------------------------|--------------------------|---------------------------------------|----------------------------------------------------------------------|-------------------------|
| $P$ $B$                                                         | $\blacktriangleleft$    |                          | Prefiks dokumentów niezatwierdzonych: |                                                                      |                         |
| Numerator AI                                                    | $\overline{\mathbf{z}}$ |                          |                                       |                                                                      |                         |
| Numerator AIST                                                  | $\overline{\mathbf{v}}$ | $=$                      | Przykład:                             | AI/2019/[Magazyn]/00001/7                                            |                         |
| <b>Numerator AM</b>                                             | $\blacktriangleleft$    |                          | Numer początkowy: 1                   | 즉<br>$\Rightarrow$<br>Dwie cyfry miesiąca<br>Ilość cyfr w numerze: 5 |                         |
| <b>Numerator BO</b>                                             | $\overline{\mathbf{v}}$ |                          |                                       |                                                                      |                         |
| <b>Numerator BST</b>                                            | $\overline{\mathbf{v}}$ |                          | $+ \times +$<br>$\frac{1}{2}$         |                                                                      |                         |
| <b>Numerator CN</b>                                             | $\overline{\mathbf{v}}$ |                          | <b>Elementy numeratora</b>            |                                                                      |                         |
| Numerator CZEK                                                  | $\overline{\mathbf{v}}$ |                          | Separator                             | Funkcja                                                              | Ma wpływ                |
| <b>Numerator DD</b>                                             | $\overline{\mathbf{v}}$ |                          | ٠                                     | Symbol dokumentu                                                     | $\overline{\mathbf{v}}$ |
| Numerator DN                                                    | $\overline{\mathbf{v}}$ |                          |                                       | Rok kalendarzowy 4-cyfrowy                                           | $\overline{\mathbf{v}}$ |
| Numerator DN_R                                                  | $\overline{\mathbf{S}}$ |                          |                                       | Magazyn                                                              | $\overline{\mathbf{v}}$ |
| Numerator DP                                                    | $\overline{\mathbf{v}}$ |                          |                                       | Numer                                                                | $\Box$                  |
| <b>Numerator FS</b>                                             | $\overline{\mathbf{S}}$ |                          |                                       | Miesiac                                                              | $\Box$                  |
| Numerator FS_R                                                  | $\overline{\mathbf{S}}$ |                          |                                       |                                                                      |                         |
| <b>Numerator FSL</b>                                            | $\blacktriangleleft$    |                          |                                       |                                                                      |                         |
| Numerator FSL_R                                                 | $\overline{\mathbf{v}}$ |                          |                                       |                                                                      |                         |
| <b>Numerator FSV</b>                                            | $\overline{\mathbf{v}}$ |                          |                                       |                                                                      |                         |
| <b>Numerator FZ</b>                                             | $\overline{\mathbf{v}}$ |                          |                                       |                                                                      |                         |
| Numerator FZL                                                   | $\overline{\mathbf{v}}$ |                          |                                       |                                                                      |                         |
| <b>Numerator FZV</b>                                            | $\overline{\mathbf{S}}$ |                          |                                       |                                                                      |                         |
| Numerator GTA                                                   | $\overline{\mathbf{v}}$ |                          |                                       |                                                                      |                         |
| Numerator GTA_R                                                 | $\Delta$                |                          |                                       |                                                                      |                         |
| <b>Numerator GTD</b>                                            | $\overline{\mathbf{v}}$ | $\overline{\phantom{a}}$ |                                       |                                                                      |                         |
|                                                                 |                         |                          |                                       |                                                                      |                         |
| $\mathbf{x}$ $\mathbf{V}$ [Aktywny] = 'Zaznaczony' $\mathbf{v}$ | Edytuj filtr            |                          |                                       |                                                                      |                         |

Lista numeratorów

W lewej części okna znajduje się lista numeratorów, natomiast w prawej części formularz edycji wybranego numeratora. Obok listy numeratorów widnieje kolumna *Aktywny*. Jest to kolumna tylko do odczytu. Dla operatora posiadającego odpowiednie uprawnienia, istnieje możliwość podmiany numeratora – po wprowadzeniu zmian w istniejącym numeratorze i wybraniu przycisku [**Zapisz bieżący**], edytowany numerator dezaktywowany przez system, a w jego miejsce tworzony jest nowy numerator o tej samej nazwie.

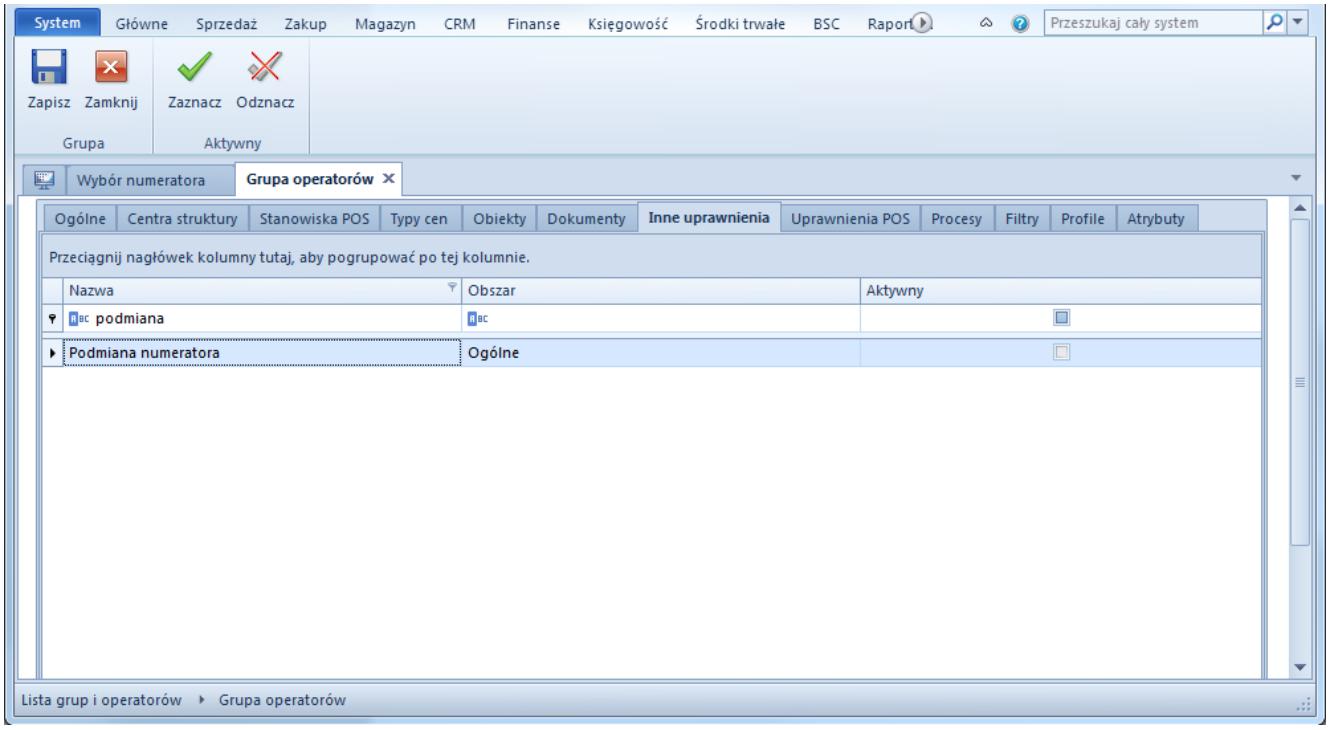

Konfiguracja uprawnienia do podmiany numeratorów

Przed wykonaniem operacji, użytkownik musi dokonać potwierdzenia w oknie z informacją o podmianie numeratora.

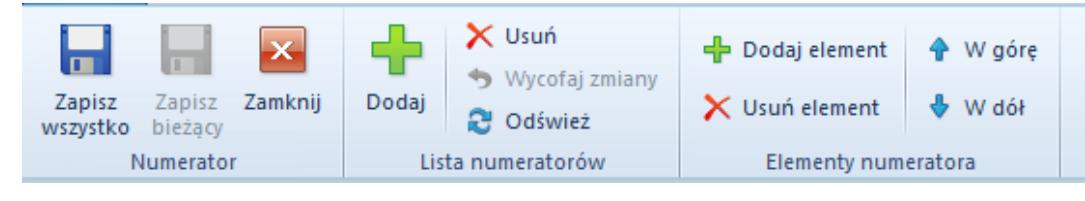

Menu listy numeratorów

Menu listy numeratorów zawiera [standardowe przyciski](https://pomoc.comarch.pl/altum/20220/documentation/interfejs-i-personalizacja/menu-systemu/standardowe-przyciski/) pozwalające na dodawanie, usuwanie i zapisywanie numeratorów oraz ich elementów.

#### **Formularz numeratora**

Formularz numeratora składa się z następujących elementów:

- **Nazwa** nazwa numeratora
- **Symbol dokumentu** kod dokumentu, który będzie widoczny w numeratorze, wartość pobierana automatycznie z definicji [typu dokumentu,](https://pomoc.comarch.pl/altum/20220/documentation/konfiguracja-systemu/konfiguracja-typow-dokumentow/konfiguracja-typow-dokumentow/) jednak może być edytowana przez użytkownika. Symbol dokumentu może składać się

wyłącznie z liter lub cyfr.

- **Prefiks dokumentów niezatwierdzonych** prefiks wyróżniający dokumenty niezatwierdzone. Służy do nadawania dokumentom niezatwierdzonym kolejnego wolnego numeru podczas ich zatwierdzania (po zatwierdzeniu prefiks znika z numeru).
- **Przykład** przykład numeratora uwzględniający zdefiniowane przez użytkownika wartości
- **Numer początkowy** wartość liczbowa, od której rozpocznie się numeracja dokumentu w numeratorze
- **Ilość cyfr w numerze** liczba cyfr, z której będzie składał się numer dokumentu w numeratorze, np. jeżeli ilość cyfr w numerze wynosi 4, a numer dokumentu wynosi 1, to w tym przypadku będzie zapisany jako 0001

Lista *Elementy numeratora* zawiera listę elementów, które tworzą numerator dokumentu. Składa się z kolumn:

- **Separator**  symbol oddzielający poszczególne elementy numeratora, dla numeratorów domyślnie zdefiniowanych w systemie jest to symbol /
- **Funkcja**  funkcja pełniona w numeratorze przez dany element, lista rozwijana zawierająca następujące wartości do wyboru:
	- *Symbol dokumentu* wartość z pola *Symbol dokumentu,* element obowiązkowy, musi być unikalny w obrebie całego systemu
	- *Miesiąc* wartość liczbowa określająca miesiąc wystawienia dokumentu. Po wybraniu tej funkcji na formularzu edycji pojawia się parametr *Dwie cyfry miesiąca,* którego zaznaczenie powoduje, że miesiąc wyświetlany jest w formie dwucyfrowej, np. maj – 05.
	- *Rok kalendarzowy 4-cyfrowy/2-cyfrowy –* czterocyfrowy lub dwucyfrowy rok pobierany z daty systemowej komputera
	- *Rok obrachunkowy*  oznaczenie roku obrachunkowego.

Rok obrachunkowy może być różny od roku kalendarzowego.

- *Numer*  zmienna część numeracji dokumentu. Dla każdego kolejno wystawianego dokumentu danego typu sekcja z numerem zostanie zwiększona o jeden. Numer może składać się z dowolnej ilości cyfr i będzie wyświetlany z zerami wiodącymi, np. jeżeli ilość cyfr w numerze wynosi 4, a numer dokumentu wynosi 1, to w tym przypadku będzie zapisany jako 0001. Cyfra początkowa numeru i jego długość są ustawiane za pomocą parametrów *Numer początkowy* i *Ilość cyfr w numerze.*
- *Seria dokumentu*  seria powiązana z typem dokumentu. Szczegółowe informacje na temat serii dokumentów znajdują się w artykule <link>Serie</link>.
- *Magazyn* kod magazynu, w którym wystawiane są dokumenty
- *Rejestr* nazwa rejestru VAT
- *Prefiks dokumentów niezatwierdzonych –* wartość pobierana z pola *Prefiks dokumentów niezatwierdzonych*. Użycie elementu jest wskazane dla numeratorów raportów i zapisów kasowo/bankowych. W wersji bazy wygenerowanej w języku polskim parametr jest nieobowiązkowy, w wersji francuskiej parametr jest obowiązkowy i domyślnie ustawiony jako "B".
- **Ma wpływ** zaznaczenie parametru powoduje, że dany element wpływa na numerację dokumentu. Oznacza to, że każda wprowadzona w nim zmiana powoduje numerowanie dokumentu od początku, czyli od 1.

### **Kontrola chronologii numeracji**

Sekcja *Kontrola chronologii numeracji podczas zatwierdzania dokumentu* dostępna jest wyłącznie dla baz wykreowanych w języku francuskim*.* Funkcjonalność tą można obsłużyć na dokumentach, które są objęte mechanizmem numeracji prefiksowej, czyli*: PK, BO, PW, RW, FZ, FS, KWFS, KWFZ, KIFZ, KIFS, ZS, ZZ, MM+, MM-, FSV, FZV, KFSV, KFZV, NM, RK, PAR, KWPAR, KIPAR, WZ, KWWZ, KIWZ, PZ, KWPZ, KIPZ, KBO, STR, CZEK, FZVUA, FSVUA, KFZVUA, KFSVUA, OZ, OS, ZSD, KSD, FSL, FZL, KIFSL, KFSL, KIFZL, KFZL.* Zawiera parametry:

- **Brak kontroli**
- **Ostrzeżenie** zaznaczenie parametru spowoduje, że w momencie zatwierdzania dokumentu, który mógłby zaburzyć chronologię numeracji, system wyświetli komunikat: *W systemie istnieją już zatwierdzone dokumenty z datą wystawienia (odpowiednio wpływu lub księgowania) późniejszą niż [data], chronologia numeracji zostanie zaburzona. Czy zapisać dokument? [Tak]/[Nie].*
- **Blokada zapisu** zaznaczenie parametru spowoduje, że w momencie zatwierdzania dokumentu, który mógłby zaburzyć chronologię numeracji (nawet jeśli w systemie istnieje dokument anulowany z datą wystawienia wcześniejszą niż ostatni zatwierdzony dokument danego typu) system wyświetli komunikat: *W systemie istnieją już dokumenty z datą wystawienia (odpowiednio wpływu lub księgowania) późniejszą nie można zatwierdzić dokumentu. Należy zmienić datę wystawienia (odpowiednio wpływu lub księgowania) dokumentu na [data] i zatwierdzić ponownie.* Zmiana tego parametru jest możliwa tylko, jeśli zatwierdzone są wszystkie dokumenty dla danego schematu numeracji.

#### **Definiowanie nowego numeratora**

Aby dodać nowy numerator, należy z menu głównego, z grupy przycisków *Lista numeratorów* wybrać przycisk [**Dodaj**]. Wówczas zostanie otwarty formularz nowo tworzonego numeratora, w którym obowiązkowo należy uzupełnić pola *Nazwa* i *Symbol dokumentu.* Użytkownik może dowolnie wypełniać pozostałe pola oraz dodawać wybrane elementy numeratora. Przy tworzeniu

numeratora obowiązują następujące zasady:

- Numerator nie musi składać się ze wszystkich dostępnych elementów. Musi posiadać minimalnie dwa z nich, czyli *Symbol dokument*u oraz *Numer*.
- Każdy numerator musi posiadać unikalną nazwę
- Elementy numeratora nie mogą się powtarzać
- Wartość elementu numeratora nie może być pusta
- Każdy element musi być oddzielony separatorem
- Kolejność elementów może być dowolna
- Numerator może składać się maksymalnie z 9 elementów
- Numerator nie może zawierać jednocześnie elementów: *Rok kalendarzowy 4-cyfrowy i Rok kalendarzowy 2-cyfrowy*
- Elementy *Rok kalendarzowy* i *Rok obrachunkowy* nie mogą występować jednocześnie w tym samym numeratorze
- Element *Rejestr* nie jest wymagany, ale powinien występować w numeracji dokumentów w module *Kasa/Bank,* ponieważ umożliwia uzyskanie odrębnej numeracji raportów i zapisów w obrębie poszczególnych rejestrów

#### Uwaga

Numerator można usunąć tylko do momentu jego pierwszego użycia w systemie.

### **Przypisywanie numeratorów do typów dokumentów**

Aby zdefiniowany numerator był dostępny dla danego typu dokumentu, należy dodać go do listy numeratorów dostępnej w zakładce *Schematy numeracji* na [formularzu typu dokumentu.](https://pomoc.comarch.pl/altum/20220/documentation/konfiguracja-systemu/konfiguracja-typow-dokumentow/konfiguracja-typow-dokumentow/)

W przypadku gdy do jednego typu dokumentu przypisanych jest wiele numeratorów, podczas wystawiania dokumentu system używa numeratora, dla którego został zaznaczony parametr *Domyślny* na liście numeratorów.

Numeracja zatwierdzonych dokumentów zachowuje ciągłość zgodnie z:

- **datą wystawienia dokumentu**
- **datą wpływu/wystawienia** dla dokumentów FZ, KWFZ, KIFZ, KDFZ, FZL, KFZL, PZ, KWPZ, KIPZ, KDPZ, przy określeniu parametru w kolumnie *Numeracja wg daty*, dostępnego na zakładce *Schematy numeracji* na formularzu edycji typu dokumentu
- **datą ewidencji/wystawienia** dla dokumentów księgowych

#### **Wykorzystanie wolnego numeru**

Po usunięciu dokumentu z systemu przypisany mu numer zostaje zwolniony i może być ponownie przypisany do wystawianego dokumentu.

Aby istniała taka możliwość, należy aktywować uprawnienie *Możliwość wykorzystania wolnego numeru* na zakładce *Inne uprawnienia* na formularzu edycji grupy operatorów (*Konfiguracja → Struktura firmy → Grupy operatorów →* formularz edycji grupy operatorów).

Jeśli data wystawienia na usuniętym dokumencie jest taka sama jak data systemowa, zwolniony numer zostanie przypisany kolejnemu, nowo tworzonemu dokumentowi, którego data wystawienia będzie taka sama jak data wystawienia na usuniętym dokumencie. Jeśli data wystawienia na dokumencie usuniętym jest różna od daty systemowej, w numeracji dokumentów pozostanie luka, a system automatycznie nada kolejny numer.

# **[Serie](https://pomoc.comarch.pl/altum/20220/documentation/serie/)**

Serie numeracji mogą stanowić część [numeratora d](https://pomoc.comarch.pl/altum/20220/documentation/konfiguracja-systemu/typy-dokumentow/numeratory/)okumentu i pozwalają na zachowanie unikalnej numeracji dokumentów. Jest to np. szczególnie ważne, gdy w [strukturze praw](https://pomoc.comarch.pl/altum/20220/documentation/konfiguracja-systemu/struktura-firmy/struktura-praw/) dołączone jest więcej stanowisk sprzedaży POS. W takim przypadku każde stanowisko powinno mieć swoją serię w celu ułatwienia sprawdzenia, gdzie został wystawiony dany dokument. Aby przejść do listy serii, należy z menu *Konfiguracja* z grupy przycisków *Dokumenty* wybrać przycisk [**Serie**].

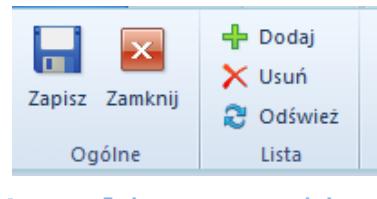

Menu listy serii

Menu listy serii zawiera [standardowe przyciski](https://pomoc.comarch.pl/altum/20220/documentation/interfejs-i-personalizacja/menu-systemu/standardowe-przyciski/) pozwalające na dodawanie/usuwanie i zapisywanie/odświeżanie pozycji na liście.

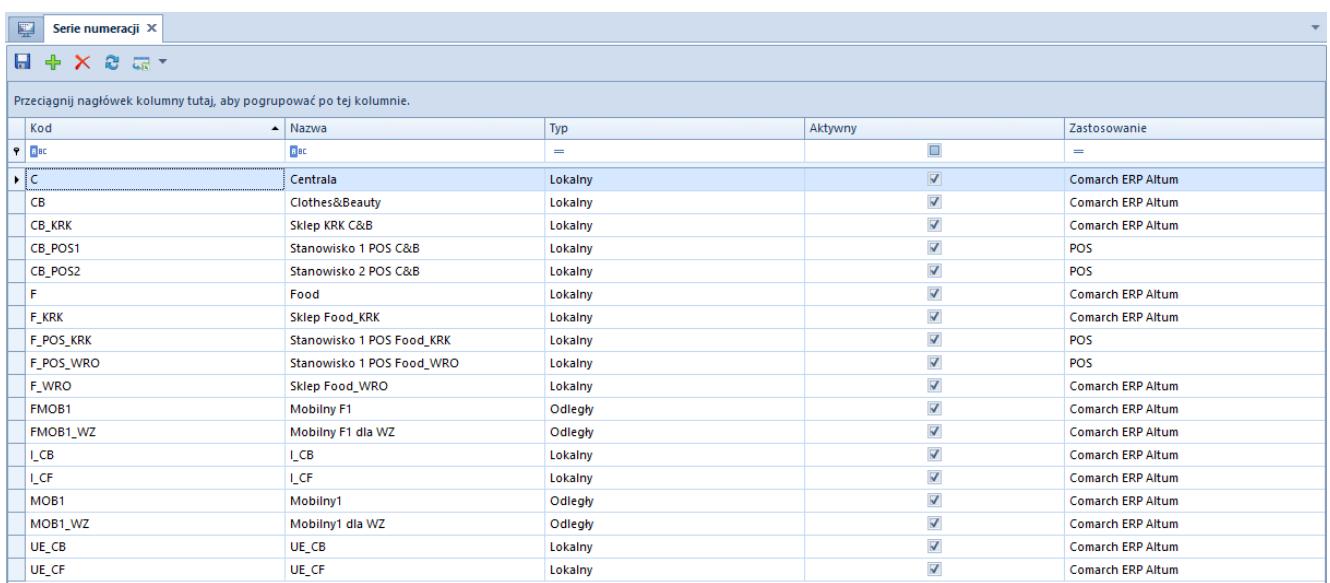

#### Lista serii numeracji

- **Kod**  kod serii numeracji, jest on widoczny w numeratorze zawierającym serię
- **Nazwa**  nazwa serii numeracji
- **Typ**  lista rozwijana pozwalająca na określenie typu serii numeracji, dostępne wartości to: *Lokalny* i *Odległy*
- **Aktywny**  zaznaczenie parametru powoduje, że seria może być użyta na dokumencie
- **Zastosowanie**  lista rozwijana pozwalająca na określenie, czy seria ma być stosowana w systemie, czy jako seria identyfikująca stanowisko sprzedaży POS. Dostępne wartości to: *Comarch ERP Altum* i *POS*

#### **Definiowanie serii**

Aby zdefiniować nową serię numeracji, należy wybrać przycisk [**Dodaj**] znajdujący się w menu głównym lub bezpośrednio nad listą numeracji. Spowoduje to pojawienie się nowego, pustego wiersza na liście serii. Pola *Kod i Nazwa* są polami obowiązkowymi do wypełnienia. Wartość kodu musi być unikalna. Parametr *Aktywny* jest domyślnie zaznaczony i może być odznaczany/zaznaczany w dowolnym momencie pracy z systemem. Pole *Zastosowanie j*est edytowalne do momentu zapisania serii.

### **Dołączanie serii do centrów struktury firmy**

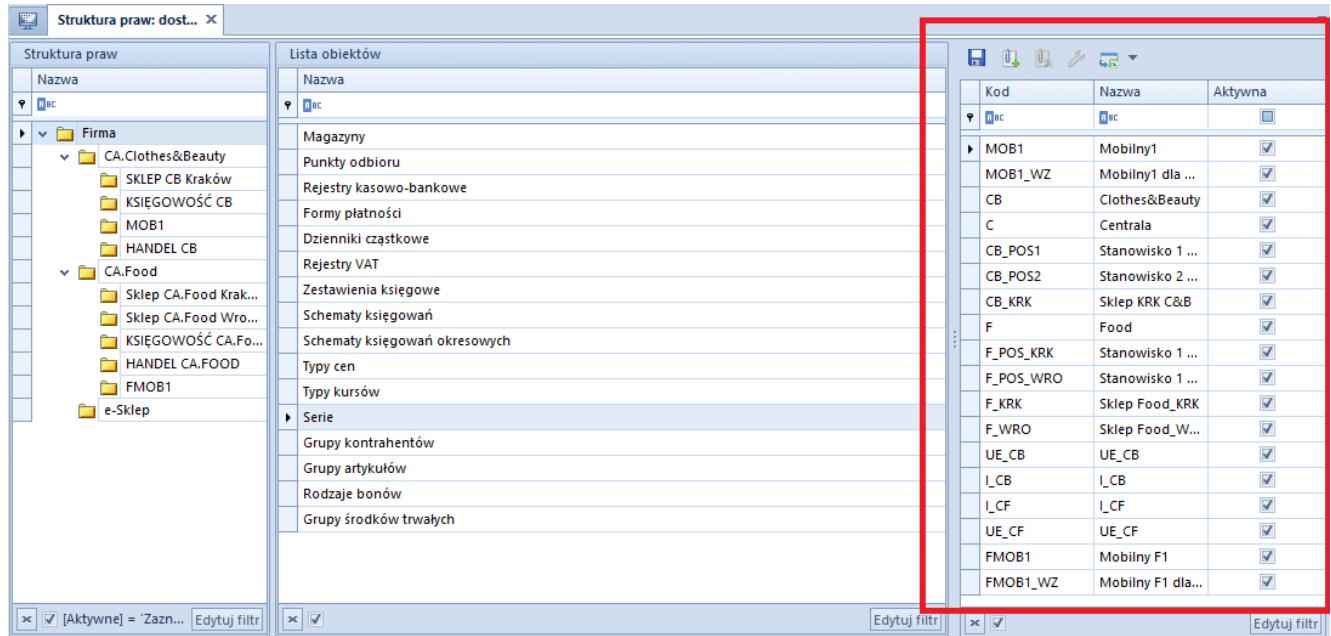

Lista serii numeracji dołączonych do centrum

Aby dołączyć serię do wielu [typów dokumentów](https://pomoc.comarch.pl/altum/20220/documentation/konfiguracja-systemu/typy-dokumentow/konfiguracja-typow-dokumentow/) w obrębie wybranego centrum, należy przejść do menu *Konfiguracja → Struktura firmy → Dostępność obiektów.* Następnie należy na liście *Struktura praw* zaznaczyć dane centrum, a na *Liście obiektów* pozycję *Serie.* Wówczas po prawej stronie zostanie wyświetlona lista serii numeracji, do której a pomocą przycisków dostępnych w menu głównym lub nad listą można dołączać/odłączać wybrane serie. W formularzu edycji serii (przycisk [**Edytuj**] w menu głównym lub w panelu ergonomicznym nad listą serii) istnieje możliwość wyboru dokumentów, dla których dana seria ma być stosowana.

Serie mogą być przypisywane także do poszczególnych typów dokumentów w obrębie danego centrum. W tym celu należy przejść do menu *Konfiguracja* → *Struktura firmy → Struktura praw →* formularz edycji wybranego centrum.

| <b>Dokumenty</b><br>Stanowiska POS<br>Operatorzy<br>Deklaracje<br>Adresy | Załączniki<br>Atrybuty              |                                                    |
|--------------------------------------------------------------------------|-------------------------------------|----------------------------------------------------|
| Grupy typów dokumentów                                                   | Typy dokumentów w grupie: Wszystkie |                                                    |
| $\rightarrow \rightarrow$<br>$\mathbb{R}$<br>್ಲಿ                         | <b>IND</b> CHE T<br>₽               |                                                    |
| Nazwa                                                                    | Kod                                 | $\blacktriangle$ Nazwa                             |
| $P$ $R$ and                                                              | <b>B</b> BC                         | a ac                                               |
| Wszystkie<br>٠                                                           | <b>AI</b>                           | Arkusz inwentaryzacji                              |
|                                                                          | <b>AIŚT</b>                         | $\equiv$<br>Arkusz inwentaryzacji środków trwałych |
|                                                                          | AM                                  | Amortyzacja środka trwałego                        |
|                                                                          | <b>BO</b>                           | <b>Bilans otwarcia</b>                             |
|                                                                          | <b>BST</b>                          | Bilans stanu towarów                               |
|                                                                          | DN                                  | Nota debetowa                                      |
|                                                                          | <b>DP</b>                           | Deprecjacja                                        |
|                                                                          | <b>FAS_EC</b>                       | Plik JPK_Zapisy księgowe                           |
|                                                                          | <b>FS</b>                           | Faktura sprzedaży                                  |
|                                                                          | <b>FSL</b>                          | Faktura zaliczkowa sprzedaży                       |
|                                                                          | <b>FSV</b>                          | Faktura VAT sprzedaży                              |
|                                                                          | FZ                                  | Faktura zakupu                                     |
|                                                                          | <b>FZL</b>                          | Faktura zaliczkowa zakupu                          |
|                                                                          | <b>FZV</b>                          | Faktura VAT zakupu                                 |
|                                                                          | <b>GTA</b>                          | <b>Grand Total Annual</b>                          |
|                                                                          | <b>GTD</b>                          | <b>Grand Total Daily</b>                           |
|                                                                          | <b>GTM</b>                          | <b>Grand Total Monthly</b>                         |
|                                                                          | G <sub>TT</sub>                     | <b>Grand Total Ticket</b>                          |
|                                                                          |                                     | Inwentaryzacia                                     |
| $\mathbf{x}$ $\mathbf{v}$<br>Edytuj filtr                                | $\times$ $\nabla$                   | Edytuj filtr                                       |

Zakładka **Dokumenty** na formularzu edycji centrum

Aby przypisać serię do wybranego typu dokumentu, należy przejść do zakładki *Dokumenty,* a następnie do formularza wybranego typu dokumentu, gdzie dostępna jest zakładka *Serie,* na której, za pomocą przycisków [**Dołącz**] i [**Odłącz**] dostępnych w menu głównym lub nad lista serii, można dołączać i odłączać

zdefiniowane w systemie serie numeracji dokumentów.

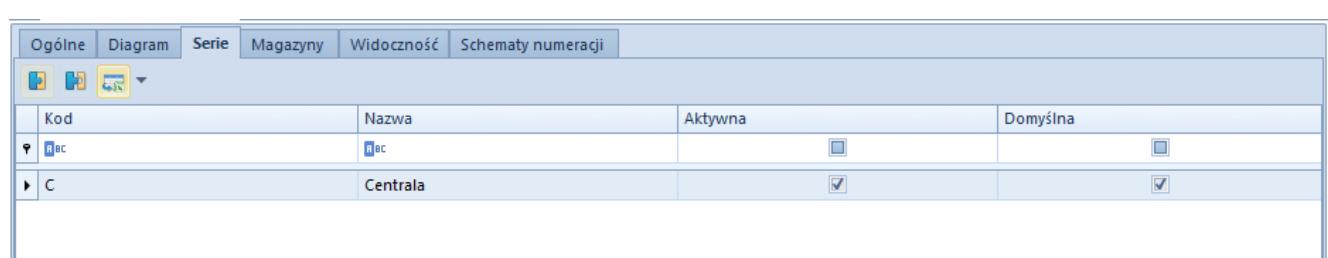

Zakładka **Serie** typu dokumentu